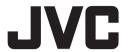

# **GY-HM660/GY-HM620 INSTRUCTIONS Notification of Changes**

This is a notification on the addition of new features, feature modifications and onscreen display changes. Please read this together with the "INSTRUCTIONS".

660 : Feature available on GY-HM660 only.

\* denotes default value

## [IFB Set] added to menu item 660

IFB (Interruptible feedback) is a function to receive audio through the network. It allows you to hear verbal instructions through the headphone even from a remote location.

[IFB Set] is added to [System] → [Network]/[Settings].

## IFR Set

- ⊢ IFB Function
- ⊢ IFB Streaming
- Server Address
- Server Port
- <sup>∟</sup> Mountpoint
- IFB Function ... To "Enable" or "Disable" the IFB function.
  - [Setting Values: Enable, Disable]
- IFB Streaming ... Setting to "Start" starts IFB streaming, and IFB (IFB streaming icon) appears on the display screen.
  - [Setting Values: Start, Stop]
- Server Address ... For specifying the address for the audio streaming server.
  - $^{\star}$  Enter not more than 127 characters using single-byte alphanumeric characters (a to z, 0 to 9), single-byte hyphen [-], or dot [.].
- Server Port ... For specifying the port for the audio streaming server.
   [Setting Values: 5000]
- Mountpoint ... For entering the mount point (character string for identifying the streaming) when the audio streaming server supports multiple audio streams. There is no default value (blank).
  - \* Enter not more than 63 characters.

#### Memo:

- The [IFB Function] setting cannot be changed during live streaming.
- [IFB Streaming] can be assigned to each user button.
- If [IFB Function] is set to "Enable", the value that can be set for [System] → [Network]/ [Settings] → [Live Streaming Set] → [Frame & Bit Rate] is limited as follows.
  - An encoding bit rate exceeding 8.0 Mbps cannot be selected when [Type] is set to "MPEG2-TS/UDP" and [PCR Jitter] is set to "Low".
  - An encoding bit rate exceeding 3.0 Mbps cannot be selected when [Type] is set to "MPEG2-TS/UDP" and [PCR Jitter] is set to "Normal".
  - An encoding bit rate exceeding 3.0 Mbps cannot be selected when [Type] is set to "RTSP/ RTP" or "ZIXI".
  - An encoding bit rate exceeding 1.5 Mbps cannot be selected when [Type] is set to "RTMP".

1

## [IFB Monitor] added to menu item 660

[IFB Monitor] is added to [A/V Set] → [Audio Set].

For setting the output to the headphone lack during IFB streaming.

### IFR Monitor

- ⊢ CH1
- L CH2
- Auto ... Mixes the IFB audio and the audio from the microphone, and outputs to the headphone jack when an IFB audio input is detected.
   Only audio from the microphone is output when an IFB audio input is not detected.
- IFB Only ... Only IFB audio is always output.
- Off ... Does not output IFB audio. Only audio from the microphone is output.

[Setting Values: 
Auto, IFB Only, Off]

#### Memo:

To enable different settings for CH1 and CH2 of [IFB Monitor], set [A/V Set] → [Audio Set]
 → [Monitor] to "Stereo".

## Setting value deleted from [Type] of Live Streaming 660

Setting value "MPEG2-TS/TCP" is deleted from [System] → [Network]/[Settings] → [Live Streaming Set] → [Server]/[Live Streaming] → [Server1]/[Server2]/[Server3]/[Server4] → [Type].

## [Focus Ring Control] added to menu item

[Focus Ring Control] is added to [Camera Function].

- Adaptive ... The variation in focus changes according to the turning speed of the focus ring. Turning the focus ring slowly when the zoom is on the TELE end enables precise focus to be established easily.
- Constant ... The variation in focus changes according to the rotation angle of the focus ring and it remains constant regardless of the turning speed.

[Setting Values: Adaptive, ● Constant]

# [SHUTTER SW] added to menu item

[SHUTTER SW] is added to [Camera Function].

If "Disable" is selected for this item, the [SHUTTER] button does not function even when it is pressed. (For preventing erroneous operation)

The [SHUTTER] button can be used to change the electronic shutter only when "Enable" is selected for this item. Pressing the Set button (●) allows you to switch the shutter mode. [Setting Values: ● Enable, Disable]

#### Memo:

- If [SHUTTER SW] is set to "Disable", the following buttons will not function.
  - [SHUTTER] button
  - Set button (●)
  - Cross-shaped button (▲/▼)

Free Manuals Download Website

http://myh66.com

http://usermanuals.us

http://www.somanuals.com

http://www.4manuals.cc

http://www.manual-lib.com

http://www.404manual.com

http://www.luxmanual.com

http://aubethermostatmanual.com

Golf course search by state

http://golfingnear.com

Email search by domain

http://emailbydomain.com

Auto manuals search

http://auto.somanuals.com

TV manuals search

http://tv.somanuals.com